### SETTING UP SCAN TO EMAIL ON OKI ES7470/ES7480

### **1 - OPTAIN THE IP ADDRESS OF YOUR COPIER**

ON THE COPIER PRESS THE SETTING BUTTON THEN ON THE LCD PRESS ADMIN ENTER THE ADMIN PASSWORD (DEFAULT IS 123456) THEN PRESS ON LIST/REPORT THEN LIST THEN NIC CONFIGURATION PAGE

2 - OPEN UP YOUR WEB BROWSER (MUST BE FROM A PC THAT IS CONNECTED TO THE SAME NETWORK) AND TYPE THE IP ADDRESS INTO THE ADDRESS BAR

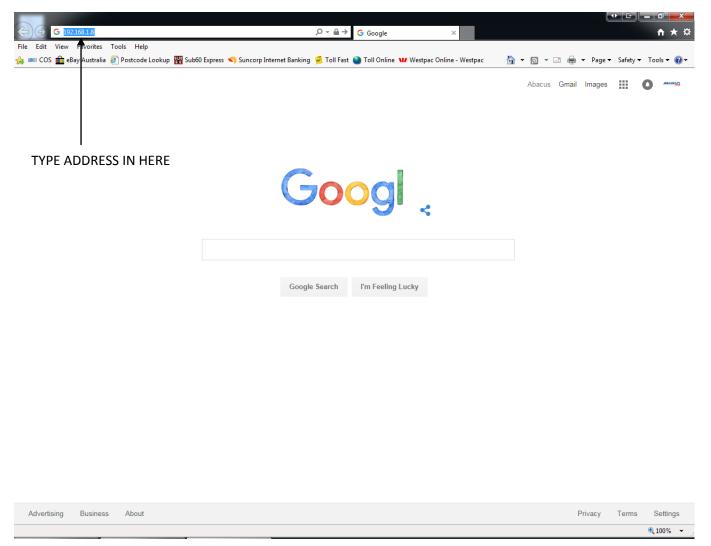

### **3 - YOU WILL NOW SEE THE FOLLOWING SCREEN**

| KI         |                |            |               |                  |           |         |               |            |         |   |   |   |   |   | <u>e-Filir</u><br>Log |
|------------|----------------|------------|---------------|------------------|-----------|---------|---------------|------------|---------|---|---|---|---|---|-----------------------|
| Device     | Job Status     | Logs       |               | Registration     |           | Counte  | er            |            |         |   |   |   |   |   |                       |
| Device     |                |            |               |                  |           |         |               |            | REFRESH |   |   |   |   | / |                       |
|            |                | - <b>D</b> | evice Inform  | action           |           |         |               |            | KEINLOH |   |   |   | / |   |                       |
|            |                |            | Status        | lation           |           | Alerts  |               |            |         | 1 |   | / |   |   |                       |
|            |                | J          | Name          |                  |           | MFPAE   | B3D1          |            |         |   |   |   |   |   |                       |
|            |                |            | Location      |                  |           | -       |               |            |         |   |   |   |   |   |                       |
| 6          |                |            | Copier Model  | 1                |           | OKI ES  | 7480 MFP      |            |         | 1 | / |   |   |   |                       |
| (          |                | -          | Serial Numbe  | ər               |           | AK540   | 49699         |            |         |   |   |   |   |   |                       |
| l          |                | 1          | MAC Address   | 5                |           | 00:80:9 | 1:AE:B3:D1    |            |         |   |   |   |   |   |                       |
|            |                | 1          | Main Memory   | / Size           |           | 2048 M  | B             |            | /       | ſ |   |   |   |   |                       |
|            |                | 1          | Page Memor    | y Size           |           | 512 ME  | 3             |            |         |   |   |   |   |   |                       |
|            |                | 3          | Save as File  | & e-Filing Space | Available | 226306  | MB            |            | /       |   |   |   |   |   |                       |
|            |                | 1          | Fax Space A   | vailable         |           | 943 ME  | 3             |            |         |   |   |   |   |   |                       |
|            |                |            | Contact Infor | mation           |           | -       | /             | /          |         | 1 |   |   |   |   |                       |
|            |                | 1          | Phone Numb    | er               |           |         |               |            |         |   |   |   |   |   |                       |
| Options    |                |            | Message       |                  |           |         |               |            |         |   |   |   |   |   |                       |
| Finisher   | Inner Finisher |            | Alerts        |                  | /         | • Ch    | eck Fuser Ur  |            |         |   |   |   |   |   |                       |
| Fax        | None           |            |               |                  |           | Cill    | eck i user of | n <b>.</b> |         |   |   |   |   |   |                       |
| Toner      |                | P          | aper          |                  |           |         |               |            |         |   |   |   |   |   |                       |
| Yellow(Y)  | 10             | 0%         | Tray          | Size             | Thicknes  | SS /    | Attribute     | Capacity   | Level   | 1 |   |   |   |   |                       |
| Magenta(M) |                |            | Tray          | A4               | Plain     | 1       | None          | 530        |         | 1 |   |   |   |   |                       |
| Cyan(C)    |                | 0%         | /             |                  |           |         |               |            |         | 1 |   |   |   |   |                       |
| Black(K)   |                | 0%         |               |                  |           |         |               |            |         |   |   |   |   |   |                       |
|            |                |            |               |                  |           |         |               |            |         |   |   |   |   |   |                       |
|            |                | /          |               |                  |           |         |               |            |         |   |   |   |   |   |                       |

4 - CLICK ON LOGIN

### **5 - YOU WILL GET THIS DIALOGUE BOX**

Login with your TopAccess User Name and Password.

| User Name |              |
|-----------|--------------|
| Password  |              |
|           |              |
|           | Login Cancel |
|           |              |

6 - ENTER THE LOGIN DETAILS (default username is admin and password is 123456) AND CLICK LOGIN

### 7 - CLICK ON ADMINISTRATION -

| KI 📃              |                |          |                  |                |          |                   |                |              |         |               |
|-------------------|----------------|----------|------------------|----------------|----------|-------------------|----------------|--------------|---------|---------------|
| Device            | Job Status     | Logs     | Re               | egistration    |          | Cour              | nter           | User Managem | nent    | Administratio |
|                   |                |          |                  |                |          |                   |                |              |         |               |
| Device            |                |          |                  |                |          |                   |                | R            | REFRESH |               |
|                   |                | Devic    | e Informati      | ion            |          |                   |                | -            |         |               |
|                   |                | Statu    |                  |                |          | Alerts            | \$             |              |         |               |
|                   | لىنزا 🚍        | Name     | e                |                |          | MFP/              | AEB3D1         |              |         |               |
|                   |                | Loca     | tion             |                |          |                   |                |              |         |               |
|                   |                | Copie    | Copier Model     |                |          | OKI ES7480 MFP    |                |              |         |               |
|                   |                | Seria    | Serial Number    |                |          | AK54049699        |                |              |         |               |
|                   |                | MAC      | MAC Address      |                |          | 00:80:91:AE:B3:D1 |                |              |         |               |
|                   |                | Main     | Main Memory Size |                |          | 2048 MB           |                |              |         |               |
|                   |                | Page     | Memory S         | ize            |          | 512 N             | ИB             |              |         |               |
|                   |                | Save     | as File & e      | Filing Space A | ailable  | 22630             | D6 MB          |              |         |               |
|                   |                | Fax 9    | Space Avail      | lable          |          | 943 N             | ИB             |              |         |               |
|                   |                | Cont     | act Informat     | tion           |          |                   |                |              |         |               |
|                   |                | Phon     | e Number         |                |          |                   |                |              |         |               |
| ptions            |                | Mess     | age              |                |          |                   |                |              |         |               |
| Finisher          | Inner Finisher | Alert    | -                |                |          | • •               | heck Fuser Uni |              |         |               |
| Fax               | None           | Alen     |                  |                |          |                   | neck Fuser Uni | L            |         |               |
|                   |                | <b>D</b> |                  |                |          |                   |                |              |         |               |
| oner<br>Yellow(Y) | 1009           | 6 Paper  |                  | Size           | Thicknes | s                 | Attribute      | Capacity     | Level   |               |
| Magenta(M)        | 1009           |          |                  | A4             | Plain    |                   | None           | 530          |         |               |
| Cyan(C)           | 1009           |          |                  |                |          |                   |                |              |         |               |
|                   |                |          |                  |                |          |                   |                |              |         |               |
| Black(K)          | 1009           | 6        |                  |                |          |                   |                |              |         |               |

### 8 - CLICK ON NETWORK

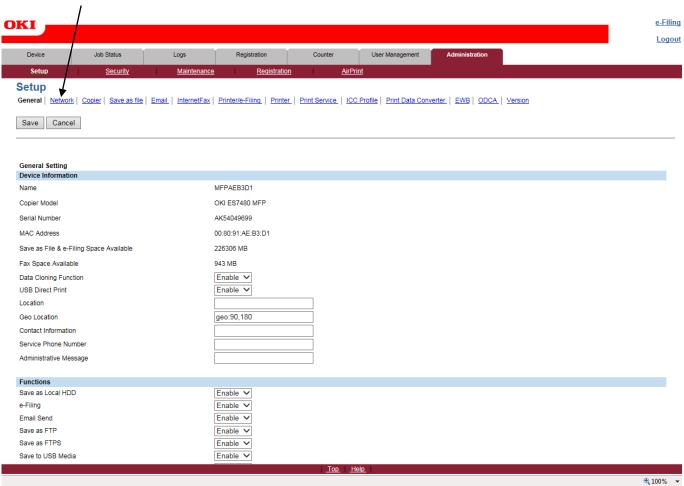

### 9 - THEN CLICK ON SMTP CLIENT

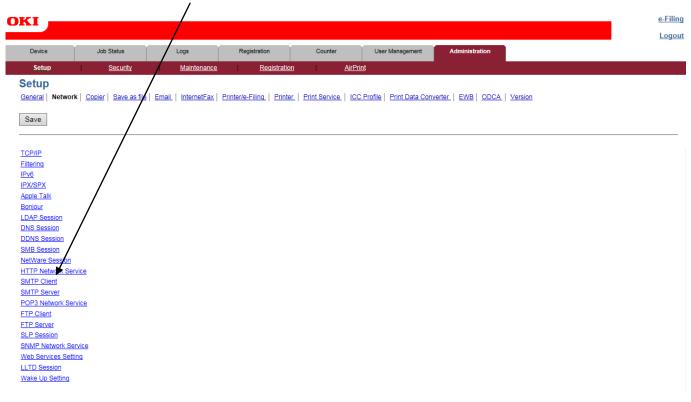

### **10 - THEN CLICK ON SMTP CLIENT**

| Device Job Status                    | s Logs Registration Counter User Management Administration                                                                                |
|--------------------------------------|----------------------------------------------------------------------------------------------------|
| Setup Secu                           | rity Maintenance Registration AirPrint                                                                                                    |
|                                      |                                                                                                    |
| Setup                                |                                                                                                    |
| eneral   Network   Copier   Sav      | re as file   Email   InternetFax   Printer/e-Filing   Printer   Print Service   ICC Profile   Print Data Converter   EWB   ODCA   Version |
|                                      |                                                                                                    |
| Save                                 |                                                                                                    |
| Save                                 |                                                                                                    |
|                                      |                                                                                                    |
|                                      |                                                                                                    |
| SMTP Client                          |                                                                                                    |
| Enable SMTP Client                   | Enable                                                                                                    |
| Enable SSL                           | Disable                                                                                                    |
| SSL/TLS                              | STARTTLS                                                                                                    |
| SMTP Server Address                  |                                                                                                    |
| POP Before SMTP                      | Disable                                                                                                    |
| Authentication                       | Disable                                                                                                    |
| Login Name                           |                                                                                                    |
| Maximum Email / InternetFax Size     | 30 MB                                                                                                    |
| Port Number                          | 25                                                                                                    |
| SMTP Client Connection Timeout(1-180 | 30 Seconds                                                                                                    |
| to to top of this page               |                                                                                                    |
|                                      |                                                                                                    |
| SMTP Server                          |                                                                                                    |
| Enable SMTP Server                   | Enable                                                                                                    |
| Port Number                          | 25                                                                                                    |
| Email Address                        |                                                                                                    |
| Enable OffRamp Gateway               | Disable                                                                                                    |
| OffRamp Security                     |                                                                                                    |
| OffRamp Print                        | Enable                                                                                                    |
| io to top of this page               |                                                                                                    |
| DOD2 Notes to Door in a              |                                                                                                    |
| POP3 Network Service                 |                                                                                                    |
| Enable POP3 Client                   | Enable                                                                                                    |
| Enable SSL                           | Disable                                                                                                    |
| POP3 Server Address                  |                                                                                                    |
| Authentication                       | Disable                                                                                                    |
| Type POP3 Login                      | AUTO                                                                                                    |
| Account Name                         |                                                                                                    |
|                                      | 5 Minutes                                                                                                    |
| Scan Rate                            |                                                                                                    |
| Port Number                          | 110<br>005                                                                                                    |
|                                      | 995                                                                                                    |

### 11 - THIS BOX WILL NOW OPEN IN A NEW WINDOW - FILL IN THE DETAILS THAT ARE REQUIRED

### **SMTP Client**

| OK Cancel Selecting 'Save' in           | the Main Window is required to Save the new settings. |                    |
|-----------------------------------------|-------------------------------------------------------|--------------------|
| Enable SMTP Client                      | Enable 🗸                                              | ENTER YOUR EMAIL   |
| Enable SSL                              | Disable V                                             | SERVER ADDRESS     |
| SSL/TLS                                 | STARTTLS V                                            |                    |
| SMTP Server Address                     |                                                       |                    |
| POP Before SMTP                         | Disable V                                             |                    |
| Authentication                          | Disable                                               | IF YOU REQUIRE     |
| Log n Name                              |                                                       | - AUTHENTICATION   |
| Password                                |                                                       | CHANGE THIS TO     |
| Maximum Email / InternetFax Size(2-100) | 30 MB                                                 | AUTO AND THEN FILL |
| Porl Number                             | 25                                                    |                    |
| SMTP Client Connection Timeout(1-180)   | 30 Seconds                                            |                    |
|                                         |                                                       | AND PASSWORD       |
|                                         |                                                       |                    |
|                                         |                                                       |                    |

1

### 12 - FINALLY CLICK OK ONCE YOU HAVE ENTERED ALL OF YOUR REQUIRED SETTINGS

### 13 - YOU WILL COME BACK TO THIS SCREEN - CLICK ON SMTP SERVER

| KI                                                                                                    |                                                                                                    |                             |                             |                                 |                                |  |
|----------------------------------------------------------------------------------------------------|----------------------------------------------------------------------------------------------------|-----------------------------|-----------------------------|---------------------------------|--------------------------------|--|
| Device Jo                                                                                                    | b Status L                                                                                           | ogs Registra                | ation Counter               | User Management                 | Administration                 |  |
| Setup                                                                                                    | Security                                                                                             | Maintenance                 | Registration                | AirPrint                        |                                |  |
| Satur                                                                                                    |                                                                                                    |                             |                             |                                 |                                |  |
| Setup                                                                                                    |                                                                                                    |                             |                             |                                 |                                |  |
| General Network Copie                                                                                                    | r Save as file Email                                                                                 | InternetFax Printer/e-Filin | ng   Printer   Print Servic | e   ICC Profile   Print Data Co | nverter   EWB   ODCA   Version |  |
|                                                                                                    |                                                                                                    |                             |                             |                                 |                                |  |
| Save                                                                                                    |                                                                                                    |                             |                             |                                 |                                |  |
|                                                                                                    |                                                                                                    |                             |                             |                                 |                                |  |
|                                                                                                    |                                                                                                    |                             |                             |                                 |                                |  |
| SMTP Client                                                                                                    |                                                                                                    | /                           |                             |                                 |                                |  |
| Enable SMTP Client                                                                                                    | Enable                                                                                               | /                           |                             |                                 |                                |  |
| Enable SSL                                                                                                    | Disable                                                                                              | •                           |                             |                                 |                                |  |
| SSL/TLS                                                                                                    | STARTTLS                                                                                             |                             |                             |                                 |                                |  |
| SMTP Server Address                                                                                                    |                                                                                                    | ,                           |                             |                                 |                                |  |
| POP Before SMTP                                                                                                    | Disable                                                                                              |                             |                             |                                 |                                |  |
| Authentication                                                                                                    | Disable                                                                                              |                             |                             |                                 |                                |  |
| Login Name                                                                                                    |                                                                                                    |                             |                             |                                 |                                |  |
| Maximum Email / InternetFax Si                                                                                                    | ize 30 MB                                                                                            |                             |                             |                                 |                                |  |
| Port Number                                                                                                    | 25                                                                                                   |                             |                             |                                 |                                |  |
| SMTP Client Connection Timeo                                                                                                    | at(1-180) 30 Second                                                                                  | s                           |                             |                                 |                                |  |
| Go to top of this page                                                                                                    |                                                                                                    |                             |                             |                                 |                                |  |
| SMTP Server                                                                                                    |                                                                                                    |                             |                             |                                 |                                |  |
| Enable SMTP Server                                                                                                    | Enable                                                                                               |                             |                             |                                 |                                |  |
| SMTP Server<br>Enable SMTP Server<br>Port Number                                                                                                    | Enable<br>25                                                                                         |                             |                             |                                 |                                |  |
| SMTP Server<br>Enable SMTP Server<br>Port Number<br>Email Address                                                                                                    | 25                                                                                                   |                             |                             |                                 |                                |  |
| SMTP Server<br>Enable SMTP Server<br>Port Number<br>Email Address<br>Enable OffRamp Gateway                                                                                                    | 25<br>Disable                                                                                        |                             |                             |                                 |                                |  |
| SMTP Server<br>Enable SMTP Server<br>Port Number<br>Ernail Address<br>Enable OffRamp Gateway<br>OffRamp Security                                                                                                    | 25<br>Disable<br>Enable                                                                              |                             |                             |                                 |                                |  |
| SMTP Server<br>Enable SMTP Server<br>Port Number<br>Email Address<br>Enable OffRamp Gateway                                                                                                    | 25<br>Disable                                                                                        |                             |                             |                                 |                                |  |
| Enable SMTP Server<br>Port Number<br>Emaile Address<br>Enable OffRamp Gateway<br>OffRamp Security<br>OffRamp Print                                                                                                    | 25<br>Disable<br>Enable                                                                              |                             |                             |                                 |                                |  |
| Enable SMTP Server<br>Port Number<br>Emaile Address<br>Enable OffRamp Gateway<br>OffRamp Security<br>OffRamp Print                                                                                                    | 25<br>Disable<br>Enable                                                                              |                             |                             |                                 |                                |  |
| SMTP Server<br>Enable SMTP Server<br>Port Number<br>Email Address<br>Enable OffRamp Gateway<br>OffRamp Security<br>OffRamp Print<br>Go to top of this page<br>POP3 Network Service                                                                       | 25<br>Disable<br>Enable<br>Enable                                                                    |                             |                             |                                 |                                |  |
| SMTP Server<br>Enable SMTP Server<br>Port Number<br>Email Address<br>Enable OffRamp Gateway<br>OffRamp Security<br>OffRamp Print<br>Go to top of this page                                                                                               | 25<br>Disable<br>Enable<br>Enable<br>Enable                                                          |                             |                             |                                 |                                |  |
| SMTP Server<br>Enable SMTP Server<br>Port Number<br>Email Address<br>Enable OffRamp Gateway<br>OffRamp Security<br>OffRamp Print<br>Go to top of this page<br>POP3 Network Service<br>Enable POP3 Client                                                 | 25<br>Disable<br>Enable<br>Enable                                                                    |                             |                             |                                 |                                |  |
| SMTP Server Enable SMTP Server Port Number Email Address Enable OffRamp Gateway OffRamp Print Go to top of this page POP3 Network Service Enable POP3 Client Enable SSL POP3 Server Address                                                              | 25<br>Disable<br>Enable<br>Enable<br>Enable                                                          |                             |                             |                                 |                                |  |
| SMTP Server<br>Enable SMTP Server<br>Port Number<br>Email Address<br>Enable OffRamp Security<br>OffRamp Security<br>OffRamp Print<br>Go to top of this page<br>POP3 Network Service<br>Enable POP3 Client<br>Enable SSL                                  | 25<br>Disable<br>Enable<br>Enable<br>Enable<br>Disable                                               |                             |                             |                                 |                                |  |
| SMTP Server Enable SMTP Server Port Number Email Address Enable OffRamp Gateway OffRamp Security OffRamp Print Go to top of this page POP3 Network Service Enable POP3 Client Enable SSL POP3 Server Address Authentication                              | 25<br>Disable<br>Enable<br>Enable<br>Enable<br>Disable<br>Disable                                    |                             |                             |                                 |                                |  |
| SMTP Server Enable SMTP Server Port Number Email Address Enable OffRamp Gateway OffRamp Security OffRamp Print Go to top of this page POP3 Network Service Enable POP3 Client Enable SSL POP3 Server Address Authentication Type POP3 Login              | 25<br>Disable<br>Enable<br>Enable<br>Enable<br>Disable<br>Disable                                    |                             |                             |                                 |                                |  |
| SMTP Server Enable SMTP Server Port Number Email Address Enable OffRamp Gateway OffRamp Security OffRamp Print Go to top of this page POP3 Network Service Enable POP3 Client Enable SSL POP3 Server Address Authentication Type POP3 Login Account Name | 25<br>Disable<br>Enable<br>Enable<br>Enable<br>Disable<br>Disable<br>AUTO                            |                             |                             |                                 |                                |  |
| SMTP Server Enable SMTP Server Port Number Email Address Enable OffRamp Gateway OffRamp Print Go to top of this page POP3 Network Service Enable POP3 Client Enable SSL POP3 Server Address Authentication Type POP3 Login Account Name Scan Rate        | 25<br>Disable<br>Enable<br>Enable<br>Enable<br>Disable<br>Disable<br>AUTO<br>5 Minutes<br>110<br>995 |                             |                             |                                 |                                |  |

## 14 - THIS DIALOGUE BOX WILL OPEN IN A NEW WINDOW - ENTER IN THE EMAIL ADDRESS YOU WANT THE COPIER TO USE - THIS DOES NOT ALWAYS HAVE TO BE A VALID EMAIL ADDRESS

/

| SMTP Server            |                                                                      |
|------------------------|----------------------------------------------------------------------|
| OK Cancel Select       | ting 'Save' in the Main Window is required to Save the new settings. |
| Enable SMTP Server     | Enable V                                                             |
| PortNumber             | 25                                                                   |
| Emai Address           |                                                                      |
| Enable OffRamp Gateway | Disable V                                                            |
| OffRamp Security       | Enable V                                                             |
| OffRamp Print          | Enable V                                                             |
|                        |                                                                      |
| 15 - CLICK OK          |                                                                      |

### 16 - YOU WILL COME BACK TO THIS SCREEN AGAIN - CLICK SAVE

/

|                                                                                                    |                                                                                     | <b>B</b>              |               |                     |              |                |  |
|----------------------------------------------------------------------------------------------------|-------------------------------------------------------------------------------------|-----------------------|---------------|---------------------|--------------|----------------|--|
| Device Job Status                                                                                                    | Logs                                                                                | Registration          | Counter       | User Manag          | gement       | Administration |  |
| Setup <u>Security</u>                                                                                                    | Maintenance                                                                         | Registration          |               | <u>AirPrint</u>     |              |                |  |
| tup /                                                                                                    |                                                                                     |                       |               |                     |              |                |  |
| - /                                                                                                    | Email InternetFax Printe                                                            | er/e-Filing   Printer | Print Service | ICC Profile   Print | Data Convert |                |  |
|                                                                                                    |                                                                                     |                       |               |                     | Data Conven  |                |  |
| Save                                                                                                    |                                                                                     |                       |               |                     |              |                |  |
|                                                                                                    |                                                                                     |                       |               |                     |              |                |  |
| <b>&gt;</b>                                                                                                    |                                                                                     |                       |               |                     |              |                |  |
| SMTP Client                                                                                                    |                                                                                     |                       |               |                     |              |                |  |
| nable SMTP Client                                                                                                    | Enable                                                                              |                       |               |                     |              |                |  |
| nable SSL                                                                                                    | Disable                                                                             |                       |               |                     |              |                |  |
| SL/TLS                                                                                                    | STARTTLS                                                                            |                       |               |                     |              |                |  |
| MTP Server Address                                                                                                    |                                                                                     |                       |               |                     |              |                |  |
| POP Before SMTP                                                                                                    | Disable                                                                             |                       |               |                     |              |                |  |
| uthentication                                                                                                    | Disable                                                                             |                       |               |                     |              |                |  |
| ogin Name                                                                                                    | 00 MD                                                                               |                       |               |                     |              |                |  |
| aximum Email / InternetFax Size                                                                                                    | 30 MB<br>25                                                                         |                       |               |                     |              |                |  |
| MTP Client Connection Timeout(1-180)                                                                                                    | 30 Seconds                                                                          |                       |               |                     |              | _              |  |
| o to top of this page                                                                                                    | So Seconds                                                                          |                       |               |                     |              |                |  |
|                                                                                                    |                                                                                     |                       |               |                     |              |                |  |
| SMTP Server                                                                                                    |                                                                                     |                       |               |                     |              |                |  |
|                                                                                                    |                                                                                     |                       |               |                     |              |                |  |
| nable SMTP Server                                                                                                    | Enable                                                                              |                       |               |                     |              |                |  |
|                                                                                                    | Enable<br>25                                                                        |                       |               |                     |              | _              |  |
| Pable SMTP Server<br>Port Number<br>Cmail Address                                                                                                    | Enable<br>25                                                                        |                       |               |                     |              |                |  |
| Port Number<br>Email Address                                                                                                    |                                                                                     |                       |               |                     |              |                |  |
|                                                                                                    | 25                                                                                  |                       |               |                     |              |                |  |
| Port Number<br>Email Address<br>Enable OffRamp Gateway<br>OffRamp Security<br>OffRamp Print                                                                                                    | 25<br>Disable                                                                       |                       |               |                     |              |                |  |
| Port Number<br>Email Address<br>Enable OffRamp Gateway<br>OffRamp Security                                                                                                    | 25<br>Disable<br>Enable                                                             |                       |               |                     |              |                |  |
| hort Number<br>Email Address<br>Enable OffRamp Gateway<br>OffRamp Print<br>o to top of this page                                                                                                    | 25<br>Disable<br>Enable                                                             |                       |               |                     |              |                |  |
| ort Number<br>imail Address<br>inable OffRamp Gateway<br>offRamp Print<br>o to top of this page                                                                                                    | 25<br>Disable<br>Enable                                                             |                       |               |                     |              |                |  |
| ort Number<br>mail Address<br>nable OffRamp Gateway<br>MfRamp Security<br>MfRamp Print<br>to top of this page<br>POP3 Network Service<br>nable POP3 Client                                                                                                    | 25<br>Disable<br>Enable<br>Enable                                                   |                       |               |                     |              |                |  |
| ort Number<br>imail Address<br>inable OffRamp Gateway<br>MfRamp Security<br>MfRamp Print<br>to top of this page<br>POP3 Network Service<br>inable POP3 Client<br>inable SSL                                                                                                    | 25<br>Disable<br>Enable<br>Enable                                                   |                       |               |                     |              |                |  |
| ort Number<br>mail Address<br>nable OffRamp Geteway<br>MfRamp Security<br>MfRamp Print<br>to top of this page<br>POP3 Network Service<br>nable POP3 Client<br>nable SSL<br>OP3 Server Address                                                                                                    | 25<br>Disable<br>Enable<br>Enable<br>Enable<br>Disable                              |                       |               |                     |              |                |  |
| ort Number<br>mail Address<br>nable OffRamp Gateway<br>ffRamp Security<br>ffRamp Print<br>to top of this page<br>POP3 Network Service<br>nable POP3 Client<br>nable SSL<br>OP3 Server Address<br>Uthentication                                                                                                    | 25<br>Disable<br>Enable<br>Enable<br>Disable<br>Disable                             |                       |               |                     |              |                |  |
| ort Number<br>mail Address<br>nable OffRamp Gateway<br>ffRamp Security<br>ffRamp Print<br>to top of this page<br>POP3 Network Service<br>nable POP3 Client<br>nable SSL<br>OP3 Server Address<br>tubentication<br>ype POP3 Login                                                                                                    | 25<br>Disable<br>Enable<br>Enable<br>Enable<br>Disable                              |                       |               |                     |              |                |  |
| ort Number mail Address nable OffRamp Gateway ffRamp Security ffRamp Print to top of this page POP3 Network Service nable POP3 Client nable SSL OP3 Server Address uthentication ppe POP3 Login ccount Name                                                                                                    | 25<br>Disable<br>Enable<br>Enable<br>Disable<br>Disable<br>AUTO                     |                       |               |                     |              |                |  |
| ort Number mail Address nable OffRamp Gateway ffRamp Security ffRamp Print 2 to top of this page POP3 Network Service nable POP3 Client nable SSL OP3 Server Address uthentication ype POP3 Login ccount Name can Rate                                                                                                    | 25<br>Disable<br>Enable<br>Enable<br>Disable<br>Disable<br>AUTO<br>5 Minutes        |                       |               |                     |              |                |  |
| And Number  And Number  And Address  And Address  And Address  And Address  POP3 Network Service  POP3 Client  And Address  And Address  And Address  And Address  And Address  And Address  And Address  And Address  And Address  And Address  And Address  And Address  And Address  Address  Addres  Addres  Addr | 25<br>Disable<br>Enable<br>Enable<br>Disable<br>Disable<br>AUTO<br>5 Minutes<br>110 |                       |               |                     |              |                |  |
| ort Number mail Address nable OffRamp Gateway ffRamp Security ffRamp Print 2 to top of this page POP3 Network Service nable POP3 Client nable SSL OP3 Server Address uthentication ype POP3 Login ccount Name can Rate                                                                                                    | 25<br>Disable<br>Enable<br>Enable<br>Disable<br>Disable<br>AUTO<br>5 Minutes        |                       |               |                     |              |                |  |

# 17 - REFRESH THE PAGE IN AROUND 30 SECONDS - YOU CAN DO THIS BY PRESSING THE F5 KEY ON YOUR KEYBOARD

### 18 - UP THE TOP OF THE PAGE YOU WILL HAVE THIS - CLICK ON REGISTRATION

| DKI                              |                                  |                     |                                |                     |                           |                     |         |
|----------------------------------|----------------------------------|---------------------|--------------------------------|---------------------|---------------------------|---------------------|---------|
| Device                           | Job Status                       | Logs                | Registration                   | Counter             | User Management           | Administration      |         |
| Setup                            | <u>Security</u>                  | Maintenance         | Registration                   | <u>AirPrir</u>      | <u>nt</u>                 |                     |         |
| Setup<br>General   <u>Networ</u> | <u>k   Copier   Save as file</u> | Email   InternetFax | Printer/e-Filing   Printer   F | Print Service   ICC | Profile   Print Data Conv | verter   EWB   ODCA | Version |
| Save Cance                       | el                               |                     |                                |                     |                           |                     |         |

### **19 - YOU WILL NOW HAVE THIS PAGE - CLICK HERE**

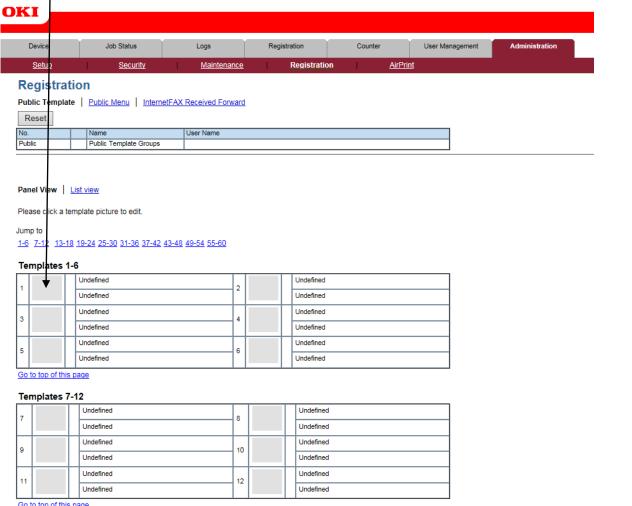

Go to top of this page

### 20 - CLICK ON SCAN AND THEN EMAIL - IF SAVE AS FILE IS TICKED UNTICK IT

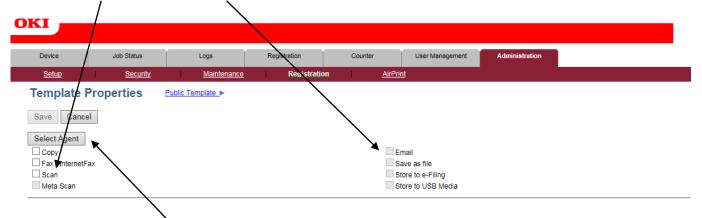

**21 - THEN CLICK ON SELECT AGENT** 

# 22 - CLICK ON PANEL SETTING TO CHANGE THE NAME TO SOMETHING UNIQUE IF YOU ARE SETTING UP MULTIPLE SCAN TO EMAIL PROFILES - YOU NORMALLY ONLY CHANGE CAPTION 2

|                                 |                 | /                                                    |              |                       |                              |                |
|---------------------------------|-----------------|------------------------------------------------------|--------------|-----------------------|------------------------------|----------------|
| Device Job                      | o Status        | Logs                                                 | Registration | Counter               | User Management              | Administration |
| <u>Setup</u>                    | <u>Security</u> | Maintenance                                          | Registration | <u>AirPrint</u>       | 1                            |                |
| Template Proper                 | ties Public 1   | emplate                                              |              |                       |                              |                |
|                                 |                 |                                                      |              |                       |                              |                |
| Save Cancel                     |                 |                                                      |              |                       |                              |                |
| Select Agent                    | /               |                                                      |              |                       |                              |                |
| Сору                            | /               |                                                      |              | Em                    |                              |                |
| ■ Fax / InternetFax ✓ Scan      |                 |                                                      |              |                       | ve as file<br>re to e-Filing |                |
| Meta Scan                       |                 |                                                      |              |                       | re to USB Media              |                |
| /                               |                 |                                                      |              |                       |                              |                |
|                                 |                 |                                                      |              |                       |                              |                |
| ₩                               |                 |                                                      |              |                       |                              |                |
| Panel Setting                   |                 |                                                      |              |                       |                              |                |
| Picture                         |                 |                                                      |              |                       |                              |                |
| Caption1                        | SCAN TO         |                                                      |              |                       |                              |                |
| Caption2                        | E-MAIL          |                                                      |              |                       |                              |                |
| User Name                       |                 |                                                      |              |                       |                              |                |
| Automatic Start<br>Notification | Disable         |                                                      |              |                       |                              |                |
|                                 |                 |                                                      |              |                       |                              |                |
| TO: Destination Setting         |                 |                                                      |              |                       |                              |                |
| TO: Destination                 |                 |                                                      |              |                       |                              |                |
| CC: Destination Setting         | ]               |                                                      |              |                       |                              |                |
| CC: Destination                 |                 |                                                      |              |                       |                              |                |
|                                 | _               |                                                      |              |                       |                              |                |
| BCC: Destination Setting        |                 |                                                      |              |                       |                              |                |
| BCC: Destination                |                 |                                                      |              |                       |                              |                |
| Email Setting                   |                 |                                                      |              |                       |                              |                |
| Subject                         |                 | in Administration Settir                             | -            |                       |                              |                |
| From Address<br>From Name       |                 | s Setting set by Adminis<br>Setting set by Administr |              |                       |                              |                |
| Body                            |                 | county out by Automation                             |              |                       |                              |                |
| File Format                     | PDF(Multi)      |                                                      |              | <u>Top</u> <u>Hel</u> |                              |                |
|                                 |                 |                                                      |              |                       |                              |                |

### 23 - CLICK ON TO: DESTINATION SETTING

### **Recipient List**

| Save Cancel New      | Address Book Ad | dress Group | Search | Delete |  |
|----------------------|-----------------|-------------|--------|--------|--|
| ✓ <mark>▼Name</mark> | Destination     |             |        |        |  |
|                      |                 |             |        |        |  |
|                      |                 |             |        |        |  |
|                      |                 |             |        |        |  |

### 24 - THIS DIALOGUE BOX WILL OPEN IN A NEW WINDOW - CLICK ON NEW

### **Contact Property**

| OK Cancel    | Reset |   |  |
|--------------|-------|---|--|
| *Required    |       |   |  |
| *Destination |       |   |  |
|              |       | _ |  |

25 - THIS DIALOGUE BOX WILL OPEN IN A NEW WINDOW - ENTER THE EMAIL ADDRESS IN THE DESTINATION

26 - THEN CLICK OK

### 27 - YOU WILL COME BACK TO THIS SCREEN - BUT IT WILL HAVE A DESTINATION ENTERED CLICK SAVE

| Recipient List  |                                          |
|-----------------|------------------------------------------|
| Save Cancel New | Address Book Address Group Search Delete |
| ✓ Name          | Destination                              |

## 28 - YOU WILL COME BACK TO THIS SCREEN - CLICK ON EMAIL SETTING

| OKI                      |                                         |                  |                         |                |
|--------------------------|-----------------------------------------|------------------|-------------------------|----------------|
|                          |                                         |                  |                         |                |
| Device Job               | Status Logs                             | Registration     | Counter User Management | Administration |
| <u>Setup</u>             | Security Maintenance                    | Registration     | <u>AirPrint</u>         |                |
| Template Propert         | ties Public Template                    |                  |                         |                |
|                          |                                         |                  |                         |                |
| Save Cancel              |                                         |                  |                         |                |
| Select Agent             |                                         |                  |                         |                |
|                          |                                         | /                | 🗹 Email                 |                |
| Fax / InternetFax        |                                         |                  | Save as file            |                |
| Scan                     |                                         |                  | Store to e-Filing       |                |
| Meta Scan                |                                         |                  | Store to USB Media      |                |
|                          |                                         |                  |                         |                |
|                          | /                                       |                  |                         |                |
|                          |                                         |                  |                         |                |
|                          |                                         |                  |                         |                |
| Panel Setting            |                                         |                  |                         |                |
|                          |                                         |                  |                         |                |
| Picture                  |                                         |                  |                         |                |
| Caption1                 | SCAN TO                                 |                  |                         |                |
| Caption2                 | E-MAIL                                  |                  |                         |                |
| User Name                |                                         |                  |                         |                |
| Automatic Start          | Disable                                 |                  |                         |                |
| Notification             |                                         |                  |                         |                |
| TO: Destination Setting  |                                         |                  |                         |                |
| TO: Destination          |                                         |                  |                         |                |
|                          |                                         |                  |                         |                |
| CC: Destination Setting  |                                         |                  |                         |                |
| CC: Destination          |                                         |                  |                         |                |
| · · · · / ·              |                                         |                  |                         |                |
| BCC: Destination Setting |                                         |                  |                         |                |
| BCC: Destination         |                                         |                  |                         |                |
| Email Setting            |                                         |                  |                         |                |
| Subject                  | Use Email Setting in Administration Set | ting & Date/Time |                         |                |
| From Address             | Use From Address Setting set by Admin   | _                |                         |                |
| From Name                | Use From Name Setting set by Adminis    |                  |                         |                |
| Body                     |                                         |                  |                         |                |
| File Format              | PDF(Multi)                              |                  | Tap                     |                |
|                          |                                         |                  | Top Help                |                |

### **29 - YOU WILL THEN GET THIS BOX**

| Email Setting |                                                                                                    |                             |
|---------------|----------------------------------------------------------------------------------------------------|-----------------------------|
| Save Cancel   |                                                                                                    |                             |
| *Required     |                                                                                                    |                             |
| Subject       | Use Email Setting in Administration Setting     Send data Tom-(Device name) [(Template Name)]     Add the date and time to the subject | 30 - CHANGE TO PDF (SINGLE) |
| *From Address | Use From Address Setting set by Administrator                                                                                          |                             |
| From Name     | Use From Name Setting set by Administrator                                                                                             | 31 - CLICK SAVE             |
| Body          |                                                                                                    |                             |
| File Format   | PDF(Multi)                                                                                                    |                             |
|               | Encryption User Password Refvoe Password                                                                                               |                             |

### 30 - IT WILL ONCE AGAIN COME BACK TO THIS SCREEN - CLICK SAVE

| OKI               |            |                 |              |                |                  |                |  |  |
|-------------------|------------|-----------------|--------------|----------------|------------------|----------------|--|--|
| Device            | Job Status | Logs            | Registration | Counter        | User Management  | Administration |  |  |
| <u>Setup</u>      | Security   | Maintenance     | Registration | <u>AirPrin</u> | <u>t</u>         |                |  |  |
| Template          | Properties | Public Template |              |                |                  |                |  |  |
| Save Cance        | el         |                 |              |                |                  |                |  |  |
| Select Agent      |            |                 |              |                |                  |                |  |  |
| Copy 🗹 Email      |            |                 |              |                |                  |                |  |  |
| Fax / InternetFax |            |                 |              |                | Save as file     |                |  |  |
| 🖌 Scan            |            |                 |              | St             | ore to e-Filing  |                |  |  |
| Meta Scan         |            |                 |              | 🗆 St           | ore to USB Media |                |  |  |

| Panel Setting            |                                                         |
|--------------------------|---------------------------------------------------------|
| Picture                  |                                                         |
| Caption1                 | SCAN TO                                                 |
| Caption2                 | E-MAIL                                                  |
| User Name                |                                                         |
| Automatic Start          | Disable                                                 |
| Notification             |                                                         |
|                          |                                                         |
| TO: Destination Setting  |                                                         |
| TO: Destination          |                                                         |
|                          |                                                         |
| CC: Destination Setting  |                                                         |
| CC: Destination          |                                                         |
| BCC: Destination Setting |                                                         |
| BCC: Destination         |                                                         |
|                          |                                                         |
| Email Setting            |                                                         |
| Subject                  | Use Email Setting in Administration Setting & Date/Time |
| From Address             | Use From Address Setting set by Administrator           |
| From Name                | Use From Name Setting set by Administrator              |
| Body                     |                                                         |
| File Format              | PDF(Multi)                                              |
|                          | <u>Top</u> <u>Help</u>                                  |

31 - IT WILL COME BACK TO THIS SCREEN - IF YOU NEED TO ADD MORE EMAIL ADDRESSES SIMPLY SELECT THE NEXT PROFILE  $\sin$ 

| кі                                             |                                                     |                     |         |                        |         |                 |                |
|------------------------------------------------|-----------------------------------------------------|---------------------|---------|------------------------|---------|-----------------|----------------|
| Device                                         | Job Status                                          | Logs                | Registr | ation                  | Counter | User Management | Administration |
| <u>Setup</u>                                   | Security                                            | Maintenance         | 1       | Registration           | AirPrin | 1               | '              |
| Registra<br>Public Templa<br>Reset             | tion<br>te   <u>Public Menu</u>   <u>InternetE/</u> | AX Received Forward |         |                        |         |                 |                |
| No.<br>Public                                  | Name<br>Public Template Groups                      | Use Name            |         |                        |         |                 |                |
|                                                | List view<br>emplate picture to edit.               |                     |         |                        |         |                 |                |
| Jump to<br><u>1-6</u> 7-12 13-1<br>Templates 1 | <u>18 19-24 25-30 31-36 37-42 43-</u><br>I-6        | 48 49-54 55-60      | 7       |                        |         |                 |                |
| 1                                              | SCAN TO<br>E-MAIL                                   | 2                   |         | Undefined<br>Undefined |         |                 |                |
|                                                | Undefined                                           |                     |         | Undefined              |         |                 |                |
| 3                                              | Undefined                                           | 4                   |         | Undefined              |         |                 |                |
| 5                                              | Undefined                                           | 6                   |         | Undefined              |         |                 |                |
| 2                                              | Undefined                                           | 0                   |         | Undefined              |         |                 |                |
| Go to top of this<br>Templates 7               |                                                     |                     |         |                        |         |                 |                |
| 7                                              | Undefined                                           | 8                   |         | Undefined              |         |                 |                |
| ·                                              | Undefined                                           |                     |         | Undefined              |         |                 |                |
| 9                                              | Undefined                                           | 10                  |         | Undefined              |         |                 |                |
|                                                | Undefined                                           |                     |         | Undefined              |         |                 |                |
| 11                                             | Undefined                                           | 12                  |         | Undefined              |         |                 |                |
|                                                | Undefined                                           |                     |         | Undefined              |         |                 |                |